## **SUBINITIALLC**

# Getting Started with stacks

A Step-by-Step Guide

1. CONNECT the Stacks Core to your Decks, then connect the Stacks Core to your network. Connect the power. The default IP address for the Stack is 192.168.1.49. Ensure you can ping this address. Now, pull up the Stacks Feature Matrix for reference.

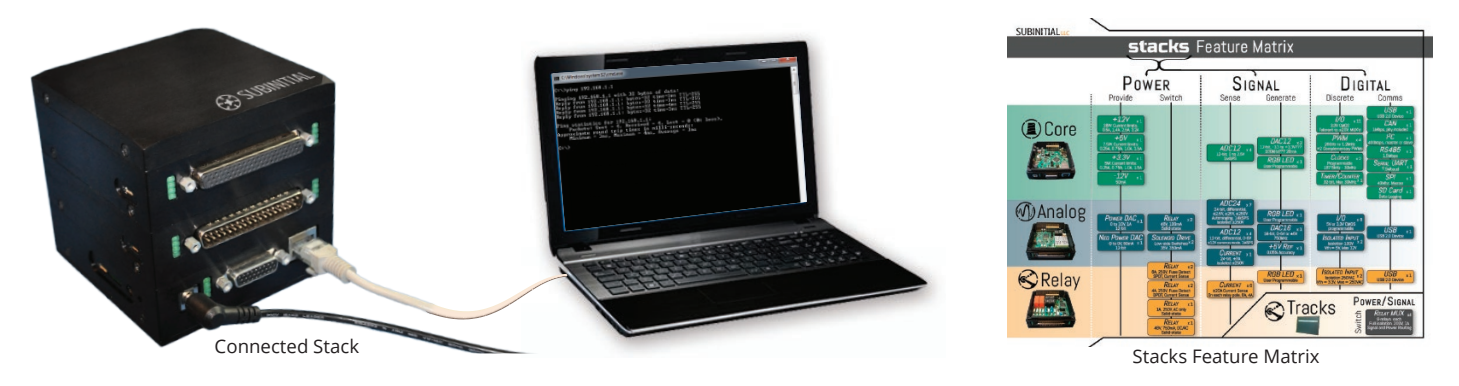

For more details getting your Stack on the network, check out the Stacks Connectivity Troubleshooting Guide.

2. **IDENTIFY** feature blocks necessary to test your DUT (Device Under Test). Determine the necessary connections from the Stack to the DUT. An example is pictured below:

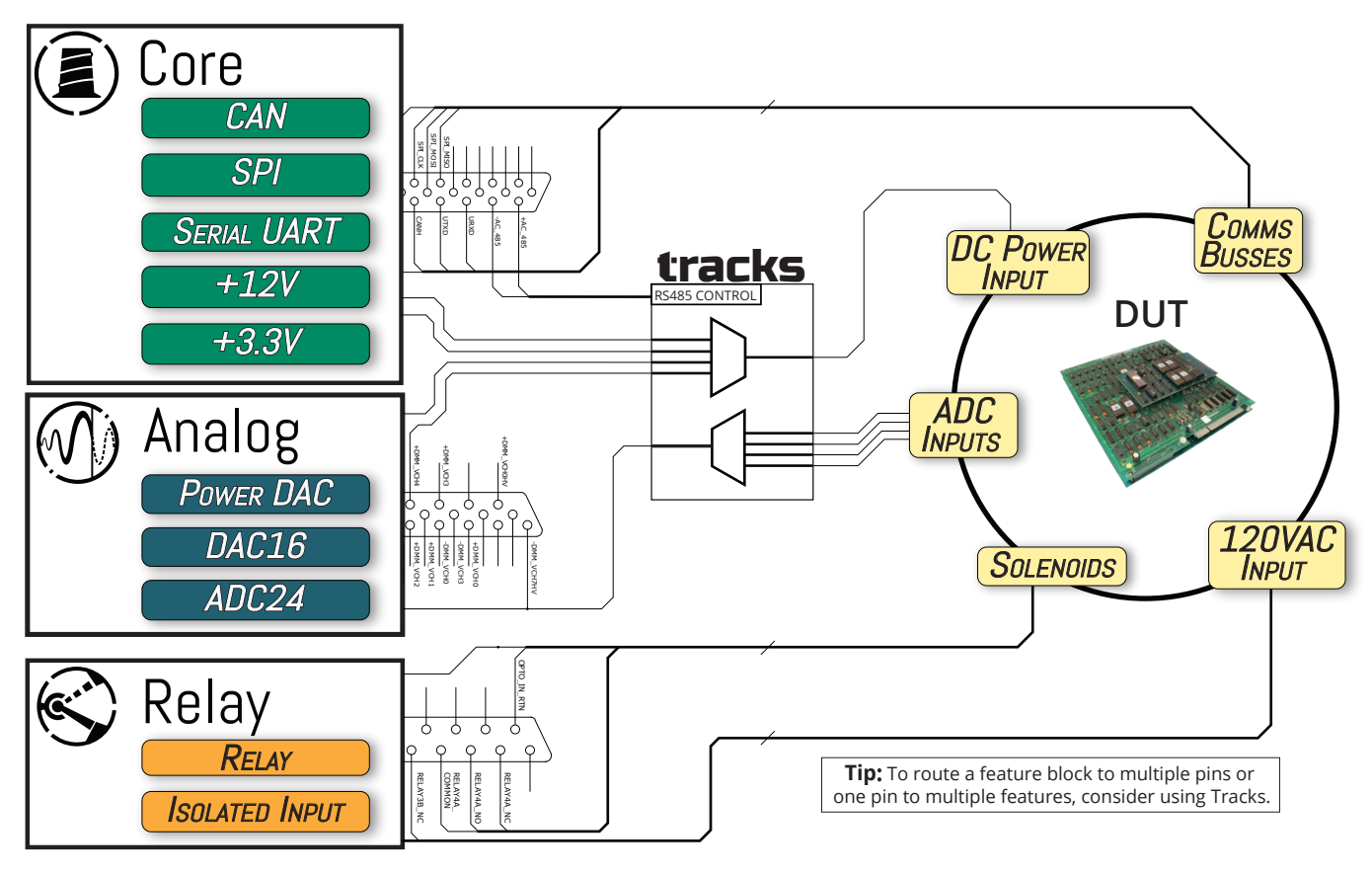

For more details on connectivity, see the pinouts in the Datasheets.

PROPRIETARY STATEMENT: By receiving this document you agree not to reproduce or otherwise convey the contents of this document to any third parties or anyone within your organization without

a need to know, without the express written consent of Subinitial LLC.

### Getting Started with stacks

# 3. **MAKE** the connections for the test.

Connect directly with custom cables for your DUT, or use breakout boards.

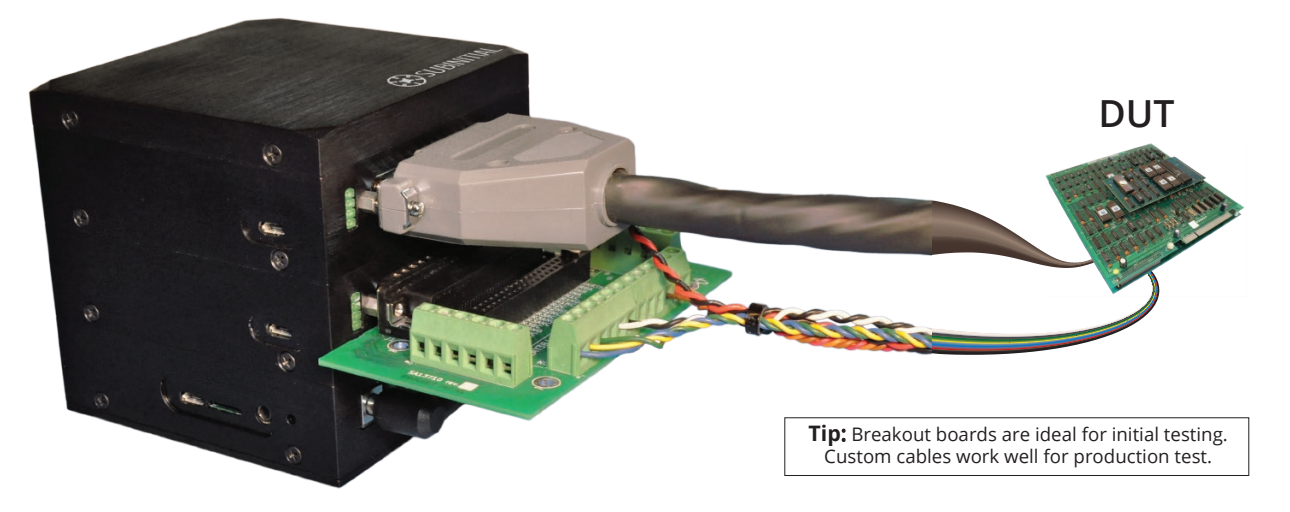

4. **WRITE** your test procedure in Python using the Subinitial Python library for easy access to the Stack's functionality.

> Alternately, write a script in any language and use Modbus TCP to interface to the Stack via the Stack's Modbus register set.

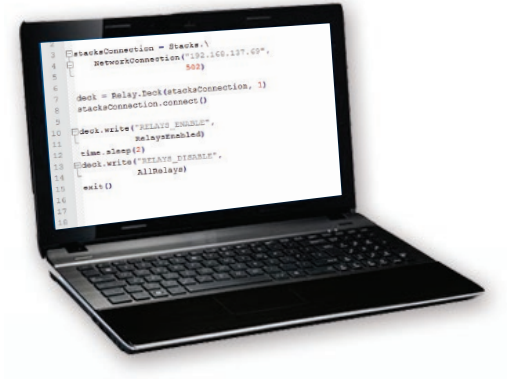

For more details on Python scripting for Stacks, see our example Python scripts.

5. RUN your test, collect your data, view your results.

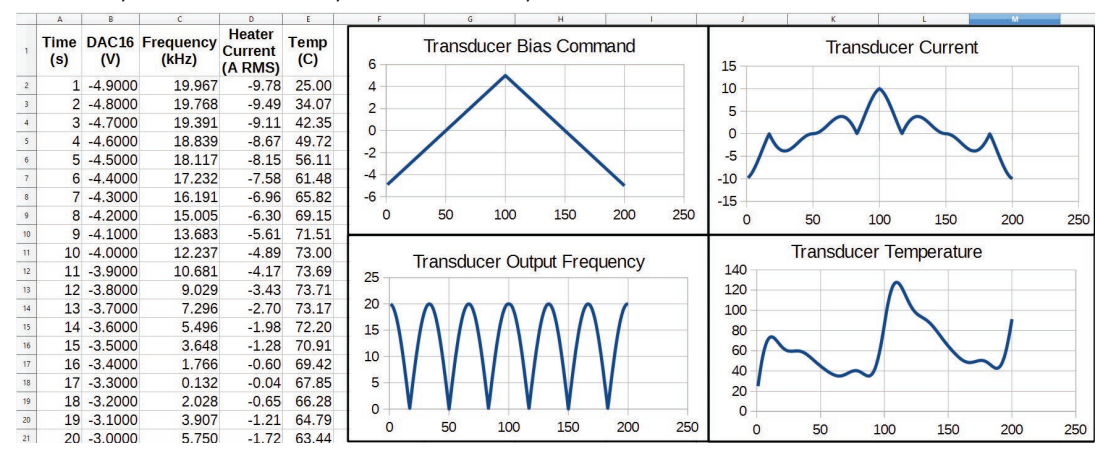

For more details on saving your results, see our example Python scripts.

 $6.$  Got another design to test? Repeat steps 2 through 5 to automate all your test procedures.

PROPRIETARY STATEMENT: By receiving this document you agree not to reproduce or otherwise convey the contents of this document to any third parties or

anyone within your organization without a need to know, without the express written consent of Subinitial LLC.